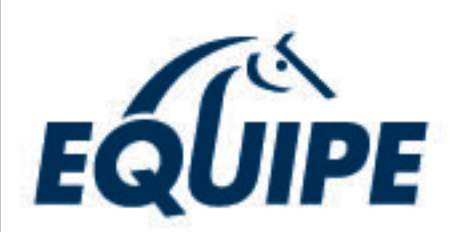

## SPRÅNGRULLA **SKAPA EN ANMÄLAN**

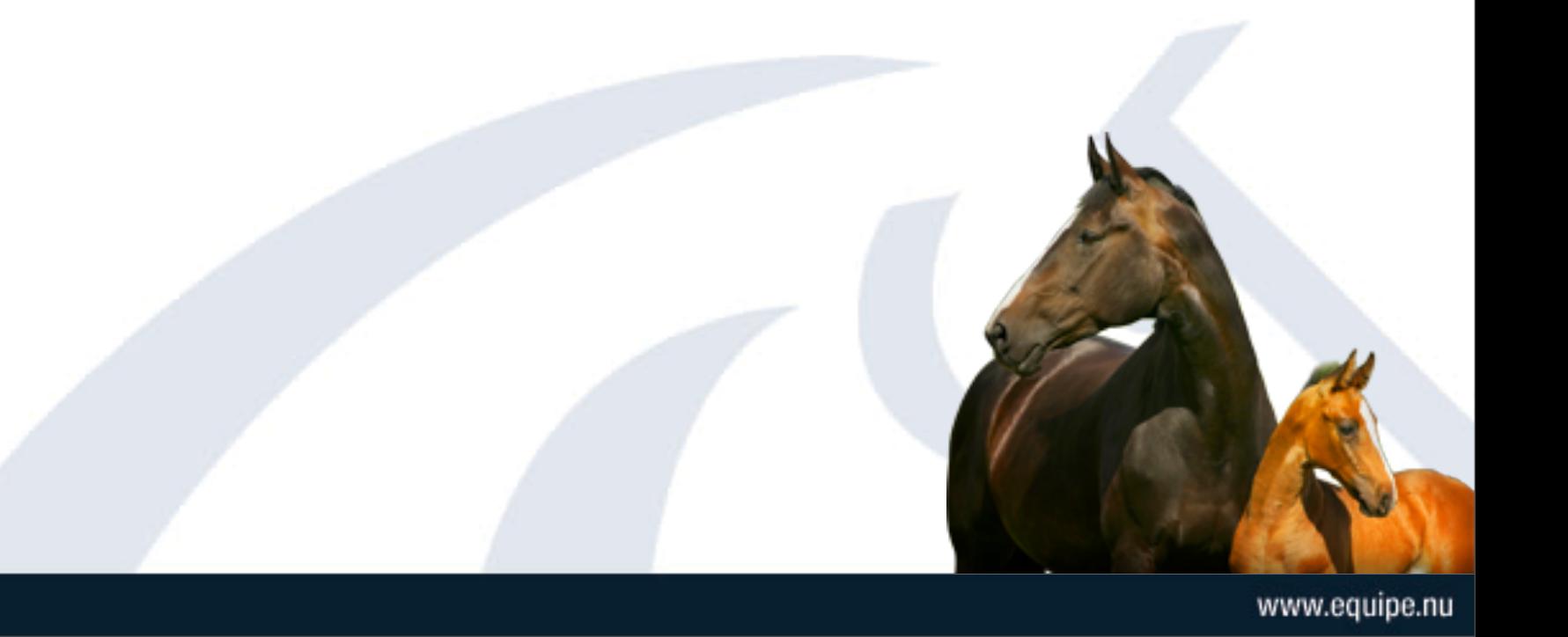

Equipe AB, Sundstorget 3, S-252 21 Helsingborg

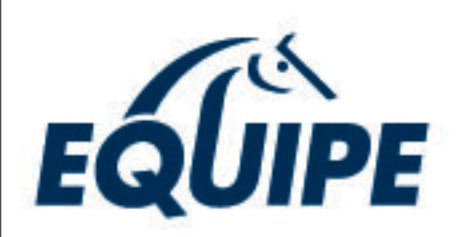

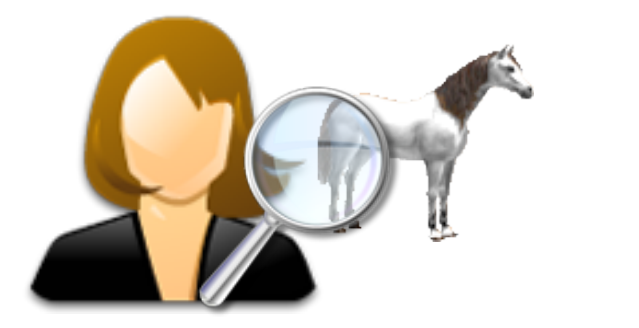

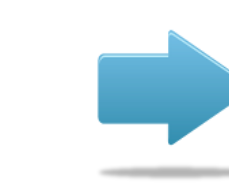

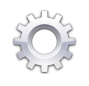

**Anmälaren börjar med att söka fram och välja vilken hingst hon/han önskar betäcka med**

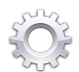

**Sökning sker bland hingstar med giltig hingstlicens (godkänd hingst) eller med endast betäckningsbevis (ej godkänd hingst)**

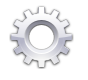

**Man kan välja att fastställa val av hingst i ett senare skede**

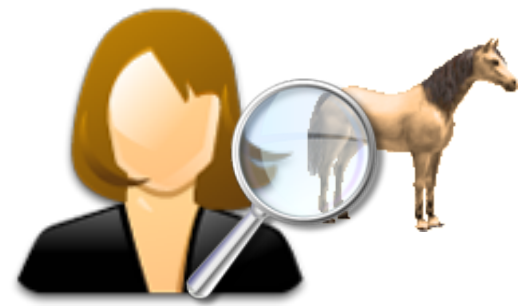

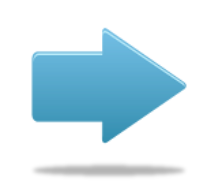

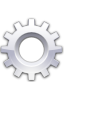

**Anmälaren fortsätter med att söka fram och välja vilket sto hon/han önskar betäcka**

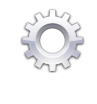

**Om stoet man söker inte finns i listan finns möjligheten att lägga till stoet manuellt**

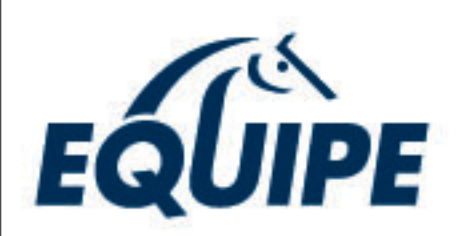

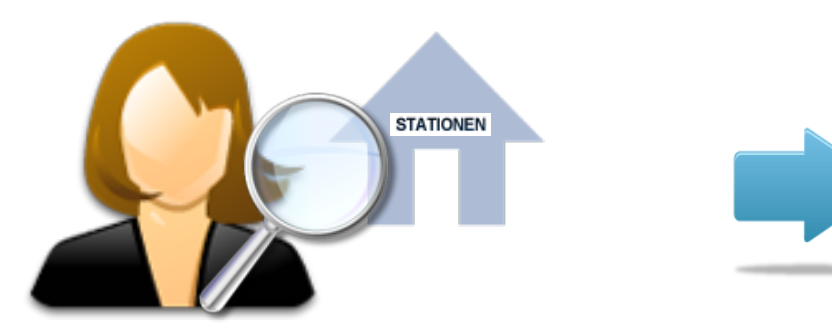

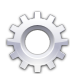

**Anmälaren fortsätter med att söka fram och välja vilken betäckningsstation hon/han önskar åka till för betäckning**

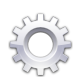

**Man kan välja att fastställa val av betäckningsstation i ett senare skede eller helt hoppa över detta steget i de fall en betäckningsstation inte ens är inblandad**

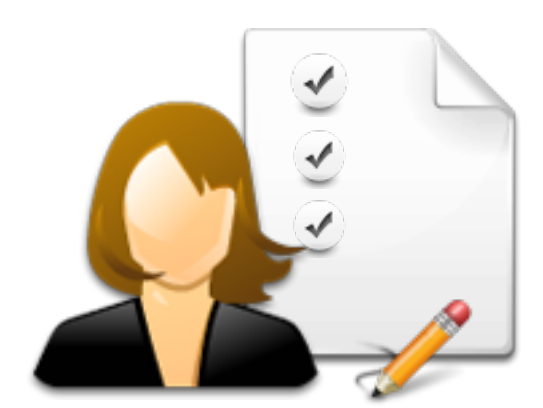

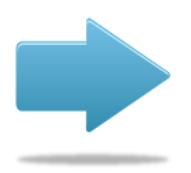

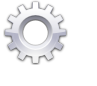

**Anmälaren fortsätter med att fylla i kompletteringsuppgifter såsom:**

> *Om stoet har föl sidan Om uppstallning önskas Om bete önskas Om betäckning sker via embryo transfer Försäkringsuppgifter Avmaskningsuppgifter Uppgifter om önskad veterinärundersökning*

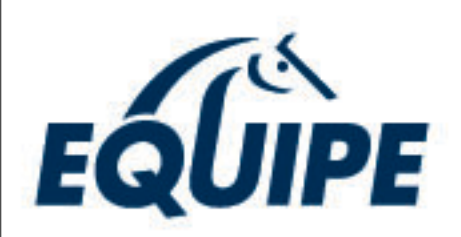

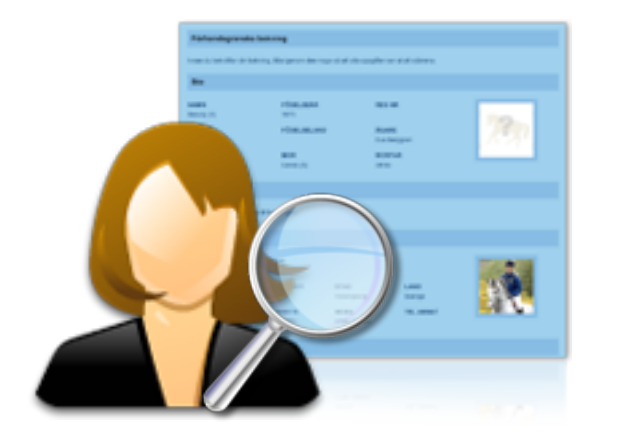

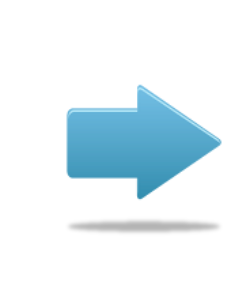

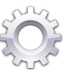

**Anmälarens alla föregående val har nu sammanställts till en enhet**

**Sunt** 

**Denna förhandsgranskning ska kontrolleras så att alla uppgifter ser ut att stämma innan bekräftning av anmälan sker**

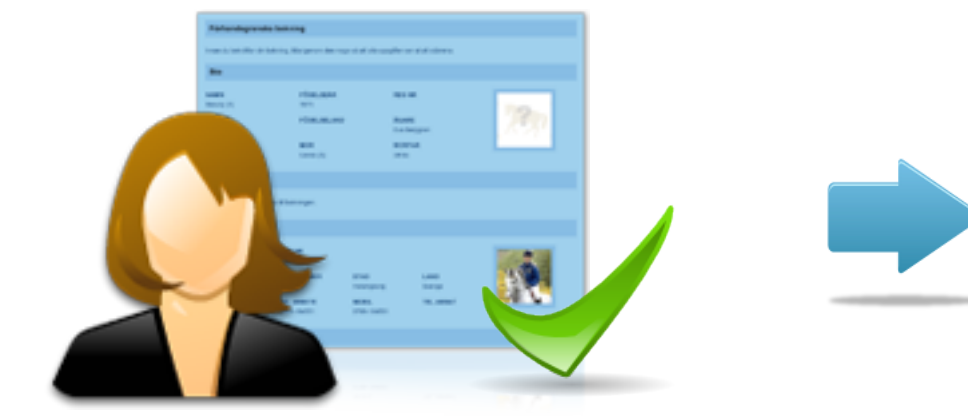

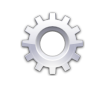

**När alla uppgifter kontrollerats bekräftas anmälan**

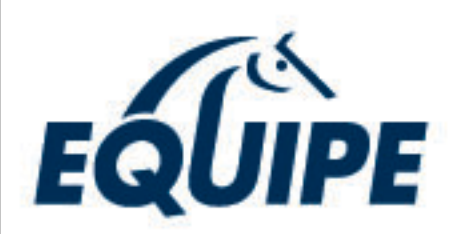

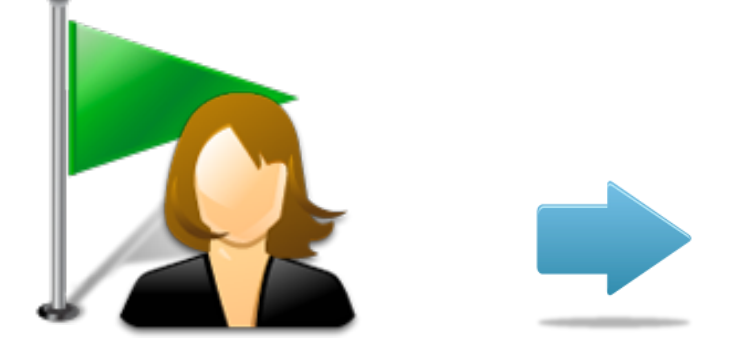

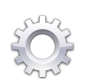

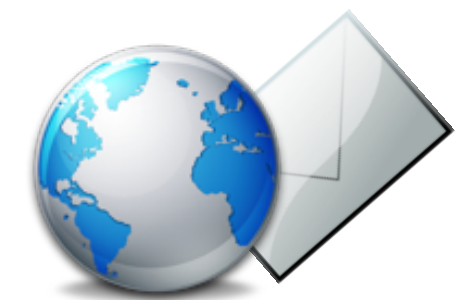

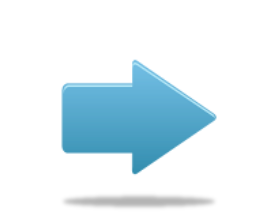

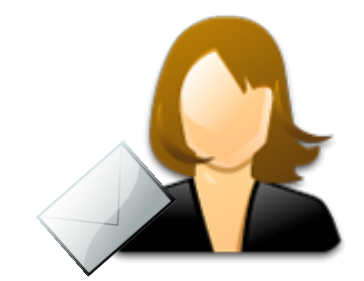

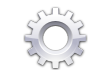

**Anmälan är nu skapad Ett mail har nu skickats från systemet till språngägarens e-post med information om den nyregistrerade anmälan**

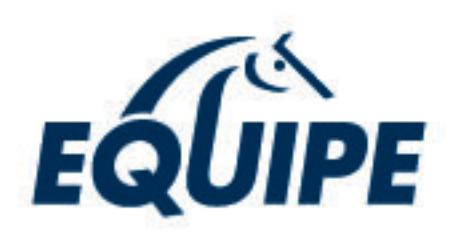

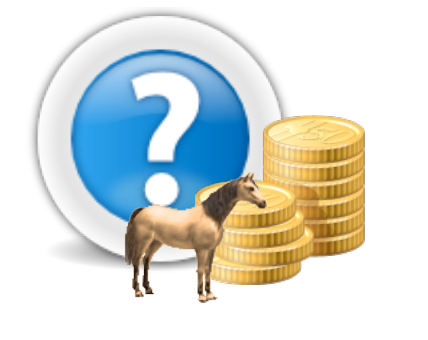

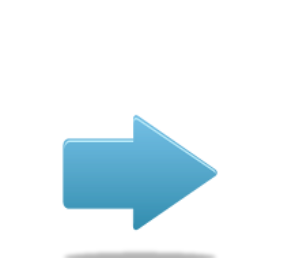

**Om stoet inte har en giltig stoavgift för aktuellt år tillfrågas språngägaren om han/hon önskar betala den nu i anmälningsskedet eller om man vill vänta med att betala**

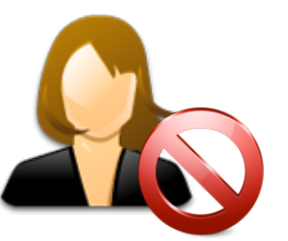

**Språngägaren väljer att vänta med att betala stoavgiften**

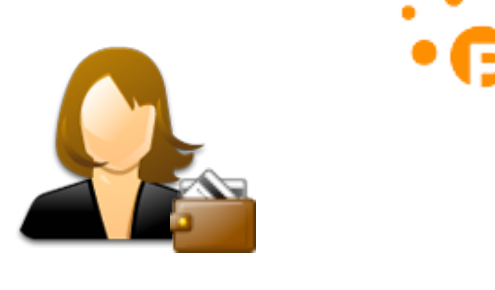

**Språngägaren väljer att betala stoavgiften direkt**

**Betalning sker via den externa betalväxeln Payson**

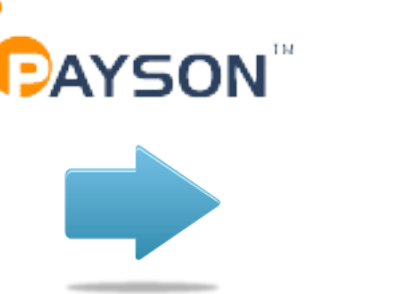

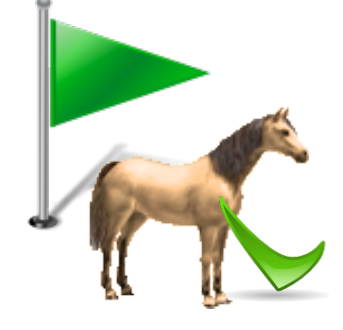

**Stoavgiften för aktuellt år är nu betald**